# H.I.P.S. Quick Start

#### How does H.I.P.S. Work?

Manager submits H.I.P.S. Request

H.I.P.S. Request process starts

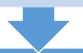

### H.I.P.S. Tickets are created

H.I.P.S. Tasks are assigned and notifications are sent out

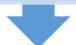

### Assigned tasks worked and resolved

H.I.P.S. request is completed and notifications are sent out

### What services does H.I.P.S. offer?

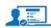

- Employee New Hire Request HR Form New Hire Request - HR Form
- New Hire Request HR Form
  More Information

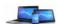

- 2. Employee New Hire Request IT Form New Hire Request - IT Form
- More Information

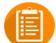

- 3. Employee Change of Status Web Form
- Employee Change of Status Web Form

  More Information

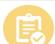

- 4. Employee LOA Suspend Process
- Employee LOA Suspend Process

  More Information

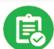

- 5. Employee LOA Reinstate Process
- Employee LOA Reinstate Process
- More Information

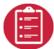

Employee Separation Checklist - Web Form
 Employee Separation Checklist - Web Form

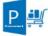

7. Employee Procurement Request - Web Form Employee Procurement Request

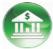

- Banking Access Request Web Form
- Banking Access Form ► More Information

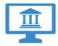

Lender Services Client Access Manage WFGS Client Access

P-Card - Step 1 Request - Web Form
P-Card Request - This form is submitted by a manager for one of their direct reports

More Information

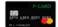

P-Card - Step 2 Application - Web Form P-Card Application for Wells Fargo Purchase Card

More Information

### Where and How do I login to H.I.P.S.?

https://williston.service-now.com

- H.I.P.S. can be accessed from anywhere there is a computer connected to the internet.
- Your H.I.P.S. username and password are the same as your WFG Network / Computer login name and password.
- WFG password changes? <u>Always</u> use the most current WFG password for H.I.P.S. Login.

## "Gotcha's" What to look out for!

- > Note that some forms include *specific instructions* at the top of each form.
- > Note that some H.I.P.S. requests require 2 forms to be completed.
- > Fields with Red \* are required fields.
- > Once a H.I.P.S. Form is completed Click the blue "Order Now" Button
- \*\*DO NOT CHANGE THE QUANTITY\*\*

# Who to contact for help?

**Technical Support** - Browser / Login Issues Contact your local helpdesk via email

**Employee Lifecycle** - H.I.P.S. Operational Questions Contact Human Resources newhire@willistonfinancial.com

#### **Procurement / P-Card Requests**

Procurement Questions Contact Procurement purchasing@wfgnationaltitle.com

#### **Banking Access**

Contact WFG Banking Support LSelman@willistonfinancial.com